# **webMethods Business Process 9.10 Readme**

# **April 2016**

This file contains important information you must read before using webMethods Business Process 9.10. You can find system requirements, user documentation, and installation and upgrade instructions on the [Documentation website](http://documentation.softwareag.com/) or the TECH community website. At those locations, you can also find suite-related security and globalization information.

Included in this file is information about functionality that has been added, removed, deprecated, or changed for this product. Deprecated functionality continues to work and is supported by Software AG, but may be removed in a future release. Software AG recommends against using deprecated functionality in new projects.

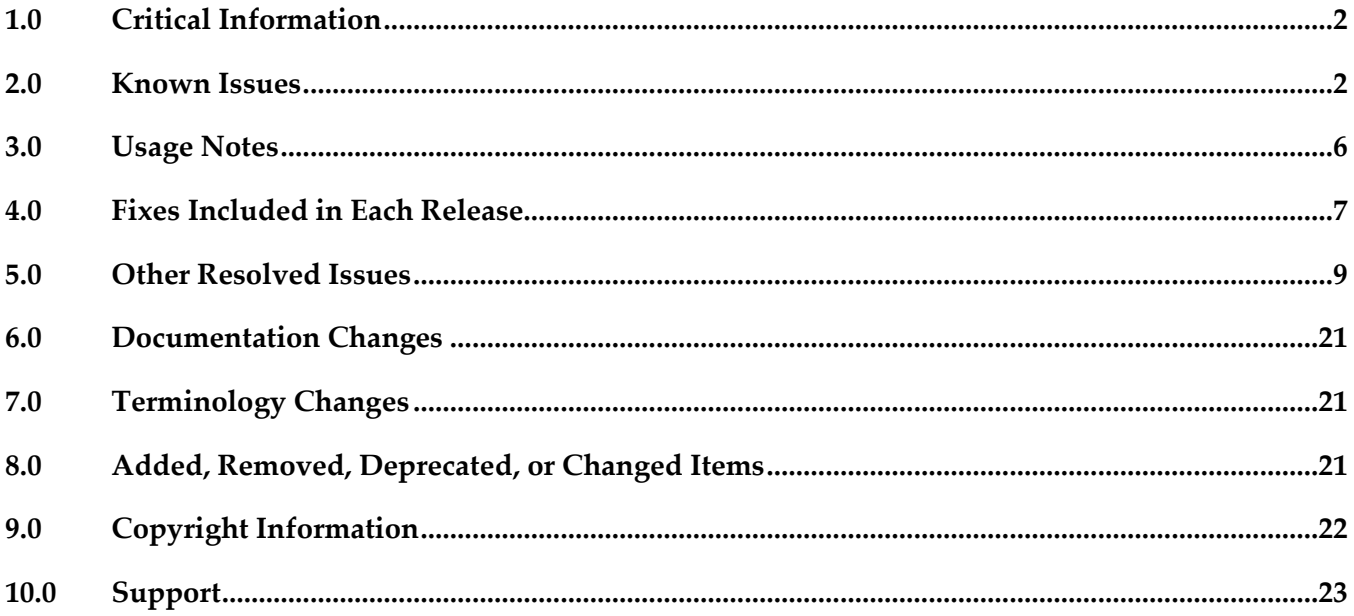

# <span id="page-1-0"></span>**1.0 Critical Information**

This section lists any critical issues for the current release that were known when this readme was published. For critical information found later, go to the Knowledge Center on the **Empower website**.

# <span id="page-1-1"></span>**2.0 Known Issues**

This section lists any issues for the current release that were known when this readme was published. For known issues found later, go to the Knowledge Center on the [Empower website.](https://empower.softwareag.com/)

## *Business Process Development*

### *Process Development*

WMDPD-357

The input/output of a web service connector defined for a step results in an unknown data type if the input/output contains a record structure.

If a web service connector with a record structure in its input/output definition is defined for a step, the resulting input/output for the step is defined as an unknown data type.

Workaround: Manually map the inputs/outputs of elements of the record structure.

WMDPD-662

webMethods Monitor cannot distinguish between models after a process model is exported from one project and imported into another project in Process Development.

This can occur when a process model is exported from Designer into a source control system, then checked out of the source control system and subsequently imported into another project in Process Development. This causes the two models to be indistinguishable in webMethods Monitor. Workaround: To avoid this situation, export projects along with their corresponding .process files for storage into a source control system. See WMDPD-5659 below for additional check-in/check-out information.

WMDPD-1555

Annotations cannot be attached to steps that are not located in the same pool as the annotation. A step and its annotations must be located in the same pool in order to be connected. Workaround: Ensure that each annotation is located inside the same pool as the step it annotates.

WMDPD-1898

Pools may not be dragged directly vertically within a process canvas if the drop location overlaps the current pool location.

Dragging a pool does not allow the drop to occur unless the pool has been moved totally beneath the current location or slightly to one side.

Workaround: Either drag the pool slightly horizontally or use the keyboard arrow keys to move the pool. Note that the keyboard arrow keys are enabled by pressing "." after the item is selected.

#### ▪ WMDPD-2328

Renaming Integration Server (IS) documents or services in the Package Navigator view does not update references to those documents or services in any processes, and may result in errors during build and upload.

Errors in building and uploading processes occur because Designer attempts to access documents or services using their original names, which no longer exist.

Workaround: Manually update all references to IS documents and services after modifying them.

#### WMDPD-5035

When deploying e-forms, connection properties for JCR and Content Service Provider settings cannot be configured in offline mode.

Workaround: When deploying e-forms, you must manually configure the JCR and Content Service Provider in the target environment.

#### WMDPD-5081

Post-deployment verification of BPM assets fails.

When BPM assets are deployed through a repository type project and then deployed using the target server as the run-time source in another project, that other project does not retain the required process dependencies as the BPM process that was deployed using the repository. There is currently no workaround for this issue.

WMDPD-5231

Master build scripts fail to generate ACDL and composites for BPM assets named with double-byte characters.

BPM assets named with double-byte characters fail to generate ACDL and Composites when deploying with master build scripts. This can cause Deployer to not work properly. Workaround: Do not use double-byte characters when naming processes.

WMDPD-5245

Designer limits the number of boundary events displayed on an activity. Designer displays a maximum of six (6) boundary events on an activity. Additional events are "hidden," though they exist in the model.

There is currently no workaround for this issue.

WMDPD-5659

The Solutions view does not display assets checked out from SVN.

If you create solutions and process projects in a non-default location, care must be taken when multiple users are checking out the associated assets from SVN. Due to the way Eclipse stores metadata associated with its resources, checking out from SVN requires the use of Designer's import capability (rather than the use of the SVN plug-in's checkout capability). When you check into SVN a solution defined in a non-default location, Eclipse maintains additional metadata about that non-default location (a workspace-specific path to get there). This additional metadata should not be checked into SVN. First, the metadata is different for each workspace. Second, it is internal to the Eclipse framework and can change when Eclipse versions change.

Workaround: Perform check-in/check-out steps as follows:

- To check in an asset from a single workspace (Workspace A), use the SVN plug-in in the

Navigator view in the Process Developer perspective. Right-click the solution containing the asset. Click Team > Share Project, then select SVN and follow the wizard. The .process file and its supporting assets/resources (the .project, build.xml, and .solution files) are checked into SVN. As you make changes to your process and Eclipse makes changes to the associated assets, use the SVN plug-in in the Navigator view to check in these changes.

- To check out an asset into a different workspace (Workspace B), do not use the SVN plug-in in the Navigator view. Instead, check out the solution from SVN outside of Designer, using your file system. Create a solution in Workspace B, and then import the .process file into it. During the import, you can define a new process project (in either a default or non-default location) for the imported .process file. Any supporting assets and resources, such as Integration Server packages, that contain necessary documents and/or services also need to be made available to Workspace B. Be sure to check in/out supporting assets as necessary.

#### ▪ WMDPD-6863

Models containing Event Types in logged fields are not generated properly with the command line generation tool.

There is currently no workaround for this issue.

#### WMDPD-7381

Concurrent deployment to a cluster hangs the PRT service.

Choosing the concurrent deployment option in Deployer causes a hang in the PRT service that is called to enable/disable the process model after deployment. There is currently no workaround for this issue.

WMDPD-7899

Process models may fail to generate using the command-line generation tool.

Process models may fail to generate using the command-line generation tool with the message "Unsupported Action: Create Queue". This occurs when the PE\_NONTRANSACTIONAL\_ALIAS setting for "Manage Destinations" is set to "No" in the Integration Server Administration Messaging page under JMS Settings.

Workaround: Set the "Manage Destinations" setting to "Yes" for the PE\_NONTRANSACTIONAL\_ALIAS.

WMDPD-8406

Models created with EDA as receive protocol do not generate.

If a model is defined with receive protocol as EDA, the model will fail to generate in Designer. This is because the EventBus JMS Connection Alias is not defined on the Integration Server which is connected to the Designer instance.

Workaround: Create an EventBus JMS Connection Alias on the Integration Server, or create a new connection alias and define the model with the new alias.

### *ARIS Integration*

#### WMDPD-4518

Process models that contain gateway steps and that are exported into XPDL display transition lines incorrectly when imported back to Designer from ARIS.

If a process model containing gateway steps is exported as XPDL to ARIS and then imported back to Designer from ARIS, the imported model displays transition lines incorrectly.

Workaround: Use the "Arrange > Layout" operation to correctly draw the lines.

#### WMDPD-5422

Designer does not import ARIS processes that refer to a WSDL that has no operations defined. During import of a process that contains service requests that specify a WSDL with no operations, exceptions appear in the Designer wizard.

Workaround: Ensure that all services that are referenced in ARIS have operations defined.

#### WMDPD-5754

WSDL files that do not contain bindings used in abstract operations are rejected in the XPDL Import Wizard.

Importing a WSDL file that does not contain bindings from ARIS using "Share with IT" causes the XPDL Import Wizard to reject the import.

There is currently no workaround for this issue.

#### WMDPD-7654

Models that contain CentraSite predefined web services cannot be used in a round-trip operation between ARIS and Designer.

A CentraSite installation contains a set of web services. Process models that include a predefined CentraSite web service cannot be used in a round-trip operation between ARIS and Designer. If used, the services may not be recognizable by ARIS. The list of predefined CentraSite services includes:

UDDI Publish API Services UDDI Inquiry Services UDDI Custody and Ownership Transfer API UDDI Security Service LifecycleManagementService ImportXPDLService **SearchService** ApprovalService RegistrationService ImportWsdlService ImportXsdService

There is currently no workaround for this issue.

## *Process Engine*

WPE-1551

A process with an invalid SOAP address in the web service descriptor executes successfully. If a process containing an invalid SOAP address in a web service descriptor is executed by the Process Engine, the process executes successfully and no error is displayed in webMethods Monitor.

Workaround: The error shows in the Integration Server log as a "service cannot be found" error.

# <span id="page-5-0"></span>**3.0 Usage Notes**

This section provides any additional information you need to work with the current release of this product.

Business Process configuration advice for CLARC use cases:

- PPM uses the end time of a process step when displaying business data for that step. Depending on where the business data occurs in the events, the timestamp used in the KPIs in Optimize may be different from the timestamp in the PPM charts. In order to get the closest representation of the data from Optimize and PPM, it is recommended to configure the business process to send the business data at the end of a step.

- PPM merges multiple PSIC events for one process step to one function and this results in the use of only the last attribute value. When multiple events for a process step contain business data with the same event type, or one PSIC event contains the same business data event type multiple times, data may be lost due to PPM using only the last attribute value. To get the closest representation of the business data from both Optimize and PPM, when configuring the business process it is recommended that only one copy of the business data is sent. Additionally, that business data must also be sent at the end of the process step.

- Converting an EDA event type to an Integration Server document type causes the elements in the Integration Server document type to appear with a namespace identifier prefix, for example "p:Order". This may lead to inappropriate content in the businessData elements of the corresponding EDA events. It is recommended to edit the Integration Server document type and remove the prefix from all elements, for example, the element name will then be "Order".

## *Business Process Development*

When a send task step is used in a process invoked as a referenced subprocess:

- If an IS document is configured both as a Send Document and a Return Document for the parent process, the document is not published to the messaging provider.

- If an IS document is configured as a Send Document, but not as a Return Document for the parent process, the document is published to the messaging provider.

# <span id="page-6-0"></span>**4.0 Fixes Included in Each Release**

This section lists the latest fix level that has been included in each release for each product component. A release is listed in this section only if changes occurred in that release. Go to the Knowledge Center on the [Empower website](https://empower.softwareag.com/) for detailed information about fixes.

### *Business Process Development*

### *Release 9.10*

- DES\_8.2\_SP2\_Deployer\_Fix5
- **•** DES\_9.8\_Process\_Fix2
- **•** DES\_9.9\_Process\_Fix2

### *Release 9.9*

- **•** DES 8.2 SP2 Process Fix33
- DES\_9.6\_Process\_Fix6
- **•** DES\_9.7\_Process\_Fix5
- DES\_9.7\_Deployer\_Fix1

### *Release 9.8*

- **•** DES\_9.6\_Process Fix4
- **•** DES\_9.7\_Process\_Fix1

### *Release 9.7*

- DES\_8.2\_SP2\_Deployer\_Fix4
- DES\_8.2\_SP2\_Process\_Fix32
- **•** DES 9.0 SP1 Process Fix9
- DES\_9.5\_SP1\_Process\_Fix8
- **•** DES\_9.6\_Process\_Fix3

### *Release 9.6*

▪ DES\_8.2\_SP2\_Process\_Fix26

- DES\_9.0\_SP1\_Process\_Fix8
- DES\_9.5\_SP1\_Deployer\_Fix1
- DES\_9.5\_SP1\_Process\_Fix1

### *Release 9.5*

- DES\_8.2\_SP1\_Deployer\_Fix2
- DES\_8.2\_SP2\_Process\_Fix17 through DES\_8.2\_SP2\_Process\_Fix22
- **•** DES 9.0 SP1 Process Fix1 through DES 9.0 SP1 Process Fix4

### *Process Engine*

### *Release 9.10*

- $\blacksquare$  PRT\_9.6\_Fix9
- PRT\_9.9\_Fix1

### *Release 9.9*

- **•** PRT\_8.2\_SP2\_Fix20
- $\blacksquare$  PRT 9.7 Fix6
- PRT\_9.8\_Fix1

### *Release 9.8*

- **•** PRT\_8.2\_SP2\_Fix19
- **PRT\_9.0\_SP1\_Fix6**
- **•** PRT\_9.7\_Fix1

### *Release 9.7*

- PRT\_8.2\_SP2\_Fix15
- DC\_8.2\_SP2\_DBS\_Fix10
- PRT\_9.0\_SP1\_Fix3
- DC\_9.5\_SP1\_DBS\_Fix3
- **PRT\_9.5\_SP1\_Fix6**
- DC\_9.6\_DBS\_Fix1
- PRT\_9.6\_Fix3

### *Release 9.6*

- PRT\_8.2\_SP1\_Fix11
- PRT 9.5 SP1 Fix2

### *Release 9.5*

- PRT\_8.2\_SP2\_Fix9
- PRT 9.0 SP1 Fix1

## <span id="page-8-0"></span>**5.0 Other Resolved Issues**

This section lists the issues that were resolved in each release but were not part of the fixes listed in the previous section. A release is listed in this section only if changes occurred in that release.

### *Business Process Development*

### *Release 9.10*

WMDPD-8265

Resubmitting a process instance in a distributed logical server configuration results in an exception. If a process instance is resubmitted in a configuration where multiple logical servers are defined in a distributed multi-node environment, a null pointer exception may be raised and the resubmission will fail.

The issue is resolved.

### *Release 9.8*

**BZA-296** 

When you include a decision tree in a rule, you get an exception in My webMethods when you try to view the decision tree in the RMA. This issue has now been resolved.

▪ WMDPD-7979

On XPDL export/re-import, the Receive document may get lost. This issue is now resolved.

WMDPD-7943

The pub.monitor.process.instance:generateInstanceImage may report incorrect coordinates. This issue is now resolved.

■ WMDPD-7627 (DES\_9.6\_Process\_Fix1 )

If a process was exported using XPDL and later was changed to upper/lowercase, the re-import may fail silently.

This issue is now resolved. A warning should be displayed.

WMDPD-7951

Subscription document property on Start Message Event and Receive Task is not set. Selecting subscription document using the Browse button does not allow the document type to be set. However, drag and drop the document type onto the canvas or receive task sets the document type properly.

This issue is now resolved.

WMDPD-7937

The initial minimum log level setting in Designer is not uploaded on first generation of the process. The first time a process is generated during build and upload, the minimum log level setting is not included. Instead, the minimum log level setting reverts to "5 - Process and all events and activities and looped activities" upon first build and upload of the process. In subsequent build and upload actions, the minimum log level setting is captured as expected. This issue is now resolved.

WMDPD-7913

XPDL import does not set all references to IS Documents.

The XPDL import may ignore references to IS Documents for "Start Events", "End Events" and "Task" Output". Only the documents referenced as "Task" input are correct referenced. This issue is now resolved.

WMDPD-7931

Receive task with no subscription document does not produce an error on build and upload. When a process contains a receive task that has no subscription document defined for it, the process can be successfully built and uploaded. The expected behavior is that an error message should occur that prevents the process from being built and uploaded successfully. This issue is now resolved.

WMDPD-7908

There may be reduced performance on certain type of JMS models. This could be caused due to the Max Prefetch property was defaulted to 10. This issue should now be resolved. The Max Prefetch will default to 1.

### *Release 9.7*

WMDPD-7622

Process instance remains in started or waiting state.

When using unsynchronized OR joins with cascaded joins, process instances may remain in started/waiting state unless the "Generate dead paths for Unsynchronized OR joins" check box was checked prior to building and uploading the process model.

This issue is now resolved. The "Generate dead paths for Unsynchronized OR joins" check box has been removed from the Run Time tab of the process properties. This behavior is now always enabled for process models built after installing 9.7.

- WMDPD-7839 (DES 9.5 SP1\_Process\_Fix8) It may be possible to make a connection from a step inside a subprocess to a step inside another subprocess. This may also cause the Designer to stop responding. This issue is now resolved. It is no longer possible to make a connection across steps belonging to different subprocesses.
- WMDPD-7827 (DES\_8.2\_SP2\_Process\_Fix32) Certain process files exported as XPDL may fail to be re-imported. This can occur for process files that need to be UTF encoded. This issue is now resolved. The files must be re-exported as XPDL after installing 9.7

WMDPD-7812 (DES\_9.6\_Process\_Fix2) End message event receive protocols are not updated. When switching from the JMS to the EDA protocol for end message event, the connection alias does not change automatically from "PE\_NONTRANSACTIONAL\_ALIAS" to "EventBus" as it does for the other message types. This issue is now resolved.

WMDPD-7662 (DES\_9.0\_SP1\_Process\_Fix9) The Integration Server Asset Browser dialog box does not have scrollbars. If the Eclipse dialog font size is too large (> 24pt), the IS Asset Browser dialog box may not display the scrollbars. This issue is now resolved. The dialog box allows resizing in such cases.

WMDPD-7686 (DES 9.5 SP1 Process Fix5)

An error occurs during build and upload of a JMS process model using a Nirvana environment. This situation occurs when executing a build and upload on a process model with a JMS start step, when working in a Nirvana environment. The following error is generated: com.pcbsys.nirvana.nAdminAPI.nAdminSecurityException: Request not supported on Server. This issue is now resolved by updating the Nirvana libraries.

WMDPD-7630 (DES\_9.5\_SP1\_Process\_Fix4)

Stepping into any type of call activity step while debugging causes the process debugger to stop responding.

This occurs when the BPMN callable process or webMethods referenced process step is located in an internal pool.

This issue is now resolved.

■ WMDPD-7145 (DES 8.2 SP2 Deployer Fix4)

When database errors (such as constraint exceptions in a cluster) occur during an attempt to deploy a repository-based process model using Asset Build Environment, further attempts to deploy also fail.

This issue can occur if the database connection is invalid (such as after a database restart), or in constraint errors in multiple node environments using concurrent deployment mode. This issue is now resolved. The database connection is refreshed and constraint errors are ignored.

WMDPD-7785

A process model may stop responding or report an unexpected unsatisfied join.

This condition can occur when there are cascaded joins in a process model, for example, an unsynchronized OR join followed by an AND join. In this case, if the first join fails, the process model may leave the downstream join in a permanent waiting state, or report that the downstream join is unsatisfied, even though it was the first join that failed.

This issue is now resolved. The downstream join will no longer receive a failure notification from an upstream join. To implement this behavior, you must re-build and upload the process model after applying this fix. In addition, this change contains optimization to the dead path generation algorithm to provide reduced generation time for large process models containing long step sequences/forward paths.

## *Release 9.6*

WMDPD-6601 (DES\_8.2\_SP2\_Deployer\_Fix1)

If you have 2 versions of a process model on the Deployer source server, and both models are selected for deployment, the proper version may not be enabled on the target. This occurs because the WmDesigner package does not check the version enabled on the source. This issue is now resolved.

## *Release 9.5*

WMDPD-7101 (DES\_8.2\_SP2\_Process\_Fix18)

When you create a task step with a business data output, the business data is mapped, but the TaskCompletion is not.

This is caused by a missed mapping after applying a fix for special characters (WMDPD-6888). This issue is now resolved. Note: You must delete a previously generated OutputMapService for the new mappings to be created.

- WMDPD-7153 (DES\_8.2\_SP2\_Process\_Fix18) Republishing a process model to CentraSite (such as while round-tripping in ARIS) may cause a null METException error. This can occur due to deleted process element classifications. This issue is now resolved.
- WMDPD-7112 (DES 8.2 SP2 Process Fix17) In a Designer process, an Integration Server (IS) service that contains an array of a known document type may incorrectly display the data type as a Unknown list on the Input/Outputs page in the Properties view. This is due to the document type not being properly parsed for lists. This issue is now resolved.
- WMDPD-6380 (DES\_8.2\_SP2\_Deployer\_Fix1) When you deploy a process model named with non-English characters, the process name may appear on the target My webMethods Server as questions marks. This occurs because encoding is not present in WmDesigner services. This issue is now resolved.
- WMDPD-7082 (DES\_8.2\_SP2\_Process\_Fix18) On large re-zoom attempts, some transition labels may be relocated to the bottom of the canvas. This is caused by a downward shift in the viewpoint that occurs in a re-zoom. This issue is now resolved.
- WMDPD-6263 (DES\_8.2\_SP1\_Deployer\_Fix2) When database errors (such as constraint exceptions in a cluster) occur during an attempt to deploy a process model, further attempts to deploy also fail. This issue can occur if the database connection is invalid (such as after a database restart), or in constraint errors in multiple node environments using concurrent deployment mode. This issue is now resolved. The database connection is refreshed and constraint errors are ignored.
- WMDPD-7124 (DES\_8.2\_SP2\_Process\_Fix18)

When creating a Web Service Descriptor (WSD) from a generated service in a process model, you may see the error ISC.0081.9176 "cannot have a String Table". This can occur for generated services even if they do not use string tables.

This issue is now resolved.

▪ WMDPD-7325 (DES\_8.2\_SP2\_Process\_Fix22)

Build & upload of some process models may take a long time. This is a performance issue that can be caused by the evaluation of dead path logic for excessively large number of gateways.

This issue can be resolved by skipping the evaluation of dead paths. You must add the following line to the eclipse.ini file:

-DGenerateDeadpath=false

Restart Designer before you rebuild any models. Note that you must add join timeouts when skipping dead path evaluation, as dead path information will no longer be supplied to the Process Engine.

WMDPD-7284 (DES\_9.0\_SP1\_Process\_Fix4) If a process name contains a special character (such as underscore), attempting to build a parent process containing that child process can fail with the error "The BPMN Callable Process step should have one none start event." This can occur if the child process ID is encoded and the metadata lookup fails.

This issue is now resolved.

- WMDPD-7295 (DES\_8.2\_SP2\_Process\_Fix22) Invalid conditions do not result in a failed process build and upload. Invalid transition conditions and subprocess loop conditions may be reported as warnings in the build report, but do not cause the build to fail. This issue is now resolved. The build is marked failed for transition and loop errors, such as not specifying a operator when joining multiple condition expressions.
- WMDPD-7243 (DES 8.2 SP2 Process Fix22) Invalid transition conditions and subprocess loop conditions are not reported in the build report during Build & Upload. This issue is now resolved
- WMDPD-7131 (DES\_8.2\_SP2\_Process\_Fix17) Building and uploading a process model may result in a blank Build Report and a NullPointerException in the Eclipse log. This can be caused by missing transition references in the process model. This issue is now resolved.
- WMDPD-7256 (DES\_8.2\_SP2\_Process\_Fix21)

A transition trigger is generated when only a single step exists. When there is a single step on a particular logical server, a transitionTrigger with an empty condition is generated. It is not possible to modify such a transitionTrigger, and it remains disabled. A transition trigger is unnecessary in this scenario.

This issue is now resolved for newly generated models. However, if an invalid transition trigger was generated previously for an existing process model, it must be manually deleted.

WMDPD-7015

Models containing swimlanes created in Designer 7 and updated in Designer 8 may not render correctly when the model is upgraded using Designer 9. This issue is now resolved.

## *Process Engine*

### *Release 9.8*

WPE-3278

In some situations, user task step iterations may complete out of order.

When a user task step is executed multiple times to have several iterations in a process instance and one of the iteration is completed, it would appear Process Engine completed another iteration of the same step.

This issue is now resolved.

WPE-3266

In some situations, activity log may not be logged properly. When pub.prt.log:logActivityMessages is invoked from an outbound mapping service of a user task step, it does not come up in Process Instance Details view. This issue is now resolved.

WPE-3280

In some situations, a migrated process model instance may fail. When the migrated process model has a boundary timer event step, but no timeout value is set for the timer, the instances may fail. This issue is now resolved.

WPE-3251

In some situations, a Task Engine callback may result in a process instance restart. Upon receiving a callback from Task Engine for a completed process instance, Process Engine attempts to restart the user task step, which results in process failure. This issue is now resolved. Process Engine will check the status of the process instance before attempting to restart the user task step. If the instance was not running, the callback will be ignored.

WPE-3274

In some situations, a completed process instance may fail. A parent process that completes before any of its child instances complete is erroneously logged as failed when the child instance rejoins the parent. This issue is now resolved.

## *Release 9.7*

WPE-3068 (PRT\_9.6\_Fix3)

In some situations, Process Engine fails to create JMS topics. When webMethods Broker is configured with basic authentication and SSL encryption is also enabled, the following error is seen when the WmPRT package is loaded: Error creating PE internal JMS topic: [BRM.10.4042] JMS: Broker protocol error: 537 Error updating client group permissions: [BRM.10.4042] JMS: Broker protocol error: 537 This issue is now resolved.

- WPE-2989 (DC\_9.5\_SP1\_DBS\_Fix3) A join timeout may not work as expected. This situation can occur in systems with an IBM DB2 database. Join timeouts may fire at times other than the configured join expiration. This issue is now resolved. The PRTTIMEENTRY table DATE column type is changed to TIMESTAMP.
- WPE-2895 (DC\_8.2\_SP2\_DBS\_Fix10, DC\_9.5\_SP1\_DBS\_Fix3) Process Engine performance decreases in heavy load conditions. When using an Oracle database under heavy load conditions, the PRTSTEPQUEUE table in the Process Engine schema can cause reductions in performance. This issue is now resolved with database schema enhancements. Redundant indexes have been dropped and Oracle-specific recommendations for improved handling of LOB data have been incorporated.
- WPE-2818 (PRT\_9.0\_SP1\_Fix3)

In some situations, a call activity step may result in an unexpected pipeline structure. When a process contains a user task inside a parallel branch and it is invoked as a BPMN call activity step, the invoking process receives the pipeline that has the actual input nested inside body/data.

This issue is now resolved.

WPE-3145 (PRT\_9.5\_SP1\_Fix6)

Referenced document named "body" causes an error.

A native webMethods document containing a reference to a document named "body" causes the following error: [ISS.0098.0049C] Exception:com.wm.app.b2b.server.ServiceException:

[PRT.0101.9125] Service wm.prt.dispatch:handlePublishedInput failed while executing trigger. Rejecting Document for

TriggerStore:Tele2LOMProcess.Tele2LOMProcess.Default:subscriptionTrigger. This issue is now resolved.

WPE-3124 (PRT\_8.2\_SP2\_Fix15)

Pipeline data is lost when a referenced process completes.

After resubmitting a step in a referenced child process triggered by a native Broker document, the pipeline is mistakenly interpreted as a JMS pipeline. This behavior makes it appear as if the pipeline data is lost.

This issue has been resolved.

■ WPE-3087 (PRT\_9.5\_SP1\_Fix5)

In some situations, process instance step records may not be logged.

When the "Generate Service" option is disabled for a receive step, instances of such a process model may not have step records logged in the Process Audit table.

This issue is now resolved.

▪ WPE-3083 (PRT\_9.5\_SP1\_Fix5)

A parent process does not fail when callable process fails.

When a call activity step is invoked from within a subprocess in the parent process and the callable process fails, the parent process does invoke the process-wide Error Handler step. However, the status of the parent process remains as 'Started'.

This issue is now resolved.

 $\blacksquare$  WPE-2929 (PRT 8.2 SP2 Fix14)

In some situations, timeouts may not fire as expected. In a clustered Process Engine environment, timeouts are incorrectly removed from the cache. This causes the timeouts to not fire as expected. This issue is now resolved.

• WPE-3024 (PRT\_9.5\_SP1\_Fix5)

In some situations, a null pointer exception may occur in Process Engine. When a process model invokes a subprocess as a webMethods referenced process, the following null pointer exception may occur: java.lang.NullPointerException at com.wm.app.prt.storage.Storage.isDebug(Storage.java:932)

This issue is now resolved.

WPE-3057 (DC 9.6 DBS Fix1)

Archiving or deleting process audit log data using partitions is supported only for Oracle databases.

Process Engine supports data archiving and deletion using partitions only for Oracle databases. The more efficient method of using database partitioning is not supported for MS SQL and IBM DB2 databases.

This issue is now resolved. Archiving with database partitions is now supported for MS SQL and DB2 databases, assuming your database license includes partitioning. Sample scripts are available in this folder: <webM\_install\_dir>/common/db/scripts/<db>/processaudit/72/partition\_support. For more information about implementing archiving database partitions, see the readme.txt file in the above folder.

### ■ WPE-3037 (PRT 9.5 SP1 Fix5)

Errors generated with a process model using the JMS protocol.

The internal service wm.prt.performance:analyzeCollection generates the exception "[PRT.0101.9125] Service wm.server.triggers:getProperties failed." for any model that uses the JMS protocol.

This issue is now resolved.

### WPE-3012 (PRT\_8.2\_SP2\_Fix14)

Under certain uncommon circumstances, completed task information may be lost by the Process Engine.

In particular, if there are insufficient JDBC connections configured and the Integration Server is restarted while the Process Engine is handling completed task requests from the Task Engine, it is possible to lose information, requiring the Task Engine re-submit the completed tasks. This issue is now resolved.

### ▪ WPE-2990 (PRT\_9.5\_SP1\_Fix4)

JMS message subscription mappings fail to function as expected. In this case, when a JMS message contains a document with the specific name "header", the document is overwritten with an internal "header" structure after being published to the Process Engine, thus changing the message structure, causing the mappings to fail. This issue is now resolved.

#### WPE-2985 (PRT 8.2 SP2 Fix13)

A step downstream from a user task fails to resubmit.

This situation occurs when a user task completes and a step downstream in the process model fails. Information for re-submission is dropped in the communication from Task Engine to Process Engine, making it impossible for the resubmit to succeed on this downstream step. This issue is now resolved.

#### WPE-2851 (DC\_9.5\_SP1\_DBS\_Fix3, PRT\_9.5\_SP1\_Fix4)

In some situations, Process Engine performance may be reduced.

This situation can occur when the data partitioning solution is applied to archiving. Initially, the WMPROCESS\_ATREST\_MAINT trigger was added to maintain the WMPROCESSATREST table of the ProcessAudit schema. In certain situations, this trigger can cause a reduction in Process Engine throughput where the number or processes stored per second is reduced.

This issue is now resolved. The WMPROCESS\_ATREST\_MAINT trigger is removed, and a new public service pub.prt.audit.truncateProcessAtRest is added. This service truncates the Process Audit table WMPROCESSATREST. You can schedule this service to run on an interval of your choosing using the Integration Server Scheduler. For more information, see the topic "Scheduling Services" in the PDF publication webMethods Integration Server Administrator's Guide. This service is relevant only for users who are implementing the optional database partitioning scripts for Process Audit data archiving. In that case, the WMPROCESSATREST table contains an entry for every completed process instance which, at some point, must be cleaned up. Use this service for that purpose only.

Also, to enable Process Engine to log ATRESTTIMESTAMP columns of ProcessAudit tables, you must add the following line to the file ..\IntegrationServer\packages\WmPRT\config\prt.cnf: watt.prt.auditLogProcessAtRest=true

### ▪ WPE-2907 (PRT\_9.0\_SP1\_Fix3)

Correlation to running process model instances fails after updating a process model. This situation can occur when a process model version is updated and the newer version is enabled. In this case, correlation to running instances of the older (disabled) version of the process fails. This issue is now resolved. An instance created from a particular version of a process model completes on that same version, even if that version is no longer enabled.

### ▪ WPE-2909 (PRT\_8.2\_SP2\_Fix12)

A step fails to resubmit when a user task fails.

This situation occurs when a user task fails and the corresponding step in the process model has a join expression associated with it. Information for re-submission is dropped in the communication from Task Engine to Process Engine, making it impossible for the resubmit to succeed. This issue is now resolved.

### ▪ WPE-2856 (PRT\_9.5\_SP1\_Fix3)

A JMS reply message is incorrectly formatted after a step resubmittal. This situation occurs with JMS transition messaging using Nirvana as the JMS provider. After a process instance step resubmittal, the data structure of the message does not correspond to the data structure definition, resulting in an inability to process the message. This issue is now resolved.

### *Release 9.6*

WPE-2607 (PRT\_8.2\_SP1\_Fix10)

A timeout handler may execute unexpectedly in clustered environment. In a clustered Process Engine environment, a timeout handle may be executed more than once. This issue is now resolved.

WPE-2741 (PRT 8.2 SP1 Fix11)

In some situations, Integration Server threads may stop responding. This situation occurs after applying WPE-2583, which is included in these fix packages: PRT 8.0 SP2 Fix13 and later PRT 8.2 SP1 Fix1 and later PRT 8.2 SP2 Fix7 and later In a clustered Process Engine environment, Integration Server threads may wait for a JDBC connection from the Process Engine pool. This may cause slowness and possibly the server may stop responding. This issue is now resolved.

■ WPE-2753 (PRT 9.5 SP1 Fix2)

In some situations, a Rosetta Net process model may fail with an exception. The following exception may be seen in the log: [BPM.0102.0036E] nnn exception getting model identifier: [PRT.0101.10302] Process instance nnn:1 could not be found This issue is now resolved.

■ WPE-2930

When migrating the Process Audit database to 9.6 from an earlier version, some data may not be migrated.

If there is data associated with processes in the WMERROR and WMSERVICEACTIVITYLOG tables in the IS Core Audit database, that data does not get migrated to the 9.6 Process Audit database.

This issue is now resolved, but migration of data from IS Core Audit to Process Audit is only supported if the tables are in the same schema.

### *Release 9.5*

- WPE-2615 (PRT\_8.2\_SP2\_Fix9) Null customID value causes pub.prt.log:logCustomId to throw a database exception. When pub.prt.log:logCustomId is invoked without supplying a value for "customID", the following exception appears in the logs: [SoftwareAG][Oracle JDBC Driver][Oracle]ORA-01400: cannot insert NULL into ("WM\_20\_QS"."WMPROCESSASSOC"."EXTERNALID") This issue is now resolved. The service will still throw an exception when the value is missing.
- WPE-2608 (PRT 9.0 SP1 Fix1)

Duplicate activity log messages are being displayed in the Monitor user interface in My webMethods. After running a process and opening My webMethods to: Process Instances > Process Instance

Detail > Activity Messages, duplicate log messages are displayed. This issue is now resolved.

▪ WPE-2574 (PRT\_9.0\_SP1\_Fix1)

In some situations, Process Engine may encounter a database deadlock exception. Under heavy load conditions, the following exception may be seen in the server log: "[PRT.0101.0512E] Database Storage problem. Exception: [sag-cjdbc42-0011] [SQLServer JDBC Driver][SQLServer]Transaction (Process ID nnn) was deadlocked on lock resources with another process and has been chosen as the deadlock victim. Rerun the transaction." This issue is now resolved. Process Engine will re-run the database transaction using a new connection.

WPE-2593 (PRT\_9.0\_SP1\_Fix1)

In some situations, the WmPRT package throws an exception during package loading. When the WmPRT package tries to connect to a Broker instance that is configured with basic authentication, the following errors are written to the server log:

[PRT.0101.0832I] Error updating client group permissions: [BRM.10.5000] JMS: No permissions for current operation.

[PRT.0101.0831I] Error creating JMS internal topic: [BRM.10.5000] JMS: No permissions for current operation.

This issue is now resolved.

# <span id="page-20-0"></span>**6.0 Documentation Changes**

This section describes significant changes to the documentation, such as the addition, relocation, or removal of product guides, online help, chapters, or other major content. A release is listed in this section only if changes occurred in that release.

### *Business Process Development*

### *Release 9.5*

<span id="page-20-1"></span>New Milestones and Stages chapter in webMethods BPM Process Development Help

# **7.0 Terminology Changes**

A release is listed in this section only if changes occurred in that release.

## *Process Engine*

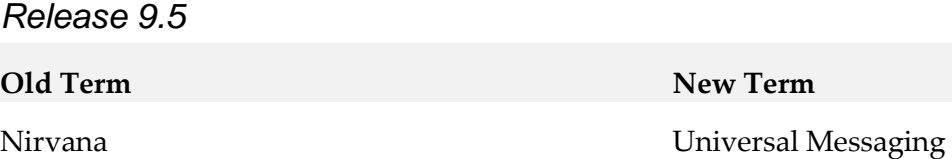

# <span id="page-20-2"></span>**8.0 Added, Removed, Deprecated, or Changed Items**

This section lists functionality, controls, portlets, properties, or other items that have been added, removed, deprecated, or changed. A release is listed in this section only if changes occurred in that release.

## *Business Process Development*

*Release 9.5*

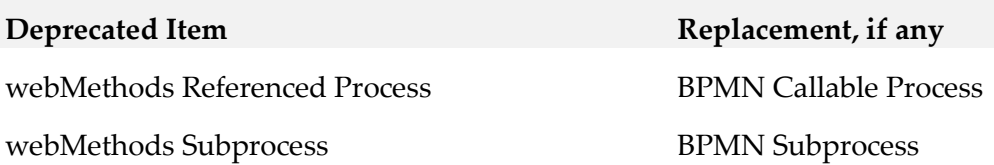

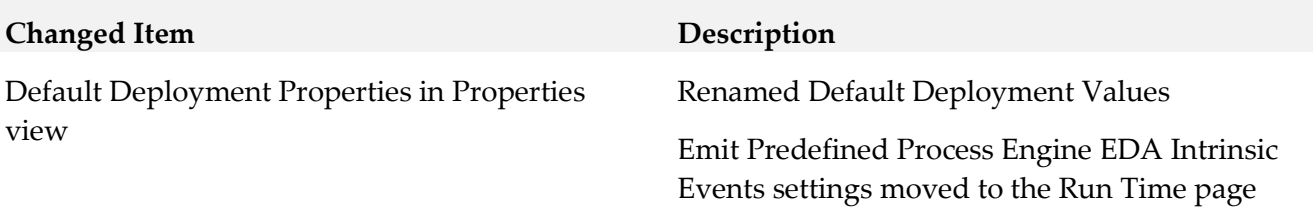

## *Process Engine*

#### *Release 9.6*

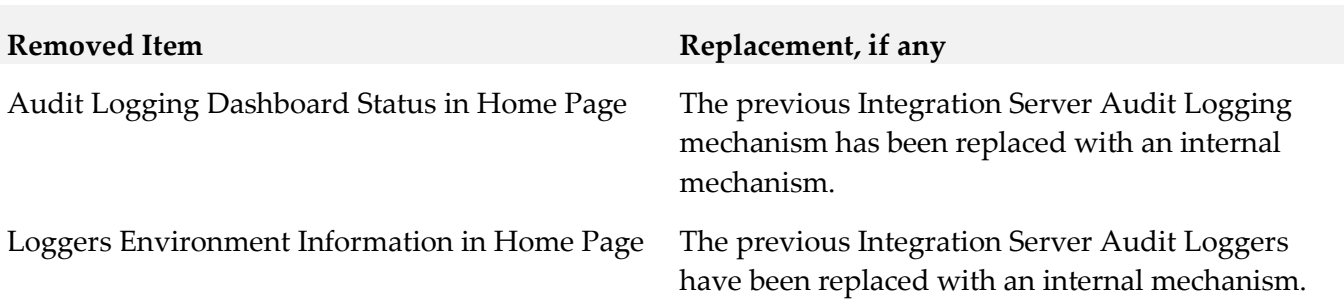

# <span id="page-21-0"></span>**9.0 Copyright Information**

Copyright © 2016 Software AG, Darmstadt, Germany and/or Software AG USA Inc., Reston, VA, USA, and/or its subsidiaries and/or its affiliates and/or their licensors.

The name Software AG and all Software AG product names are either trademarks or registered trademarks of Software AG and/or Software AG USA Inc. and/or its subsidiaries and/or its affiliates and/or their licensors. Other company and product names mentioned herein may be trademarks of their respective owners.

Detailed information on trademarks and patents owned by Software AG and/or its subsidiaries is located at [http://softwareag.com/licenses.](http://softwareag.com/licenses)

This software may include portions of third-party products. For third-party copyright notices, license terms, additional rights or restrictions, please refer to "License Texts, Copyright Notices and Disclaimers of Third Party Products". For certain specific third-party license restrictions, please refer to section E of the Legal Notices available under "License Terms and Conditions for Use of Software AG Products / Copyright and Trademark Notices of Software AG Products". These documents are part of the product documentation, located a[t http://softwareag.com/licenses](http://softwareag.com/licenses) and/or in the root installation directory of the licensed product(s).

# <span id="page-22-0"></span>**10.0 Support**

Visit the [Empower website](https://empower.softwareag.com/) to learn about support policies and critical alerts, read technical articles and papers, download products and fixes, submit feature/enhancement requests, and more.

Visit the [TECHcommunity website](http://techcommunity.softwareag.com/) to access additional articles, demos, and tutorials, technical information, samples, useful resources, online discussion forums, and more.

BP-RM-910-20160415